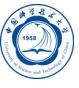

# MPI编译环境的使用

李会民 hmli@ustc.edu.cn

中国科学技术大学 超级计算中心

2016-9-13

联系信息

Open MPI等主流MPI环境

Intel MPI环境

主流MPI环境介绍

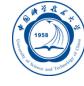

# MPI编译环境简介

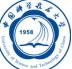

- 各种MPI编译环境实际上为MPI标准的不同实现
- 利用在普通编译器(比如Intel编译器) 基础上添加必要的MPI参数 以指定MPI库的路径等链接MPI库进行编译
- 除具体MPI实现的参数之外,其调用的普通编译器的参数继续有效
- 优化等不仅需参考此MPI编译环境也要参考调用的普通编译器

# 主流MPI环境

Ő

- Intel MPI、Open MPI和MPICH 3: 既支持InfiniBand, 也支持以太网
- MPICH和MPICH2:支持以太网,不支持InfiniBand网络
- MVAPICH、MVAPICH2: 基于MPICH和MPICH2, 支持 InfiniBand网络
- 编译命令基本一致
- 一些编译参数有些不同
- MPI作业提交的参数也有所不同,当前LSF作业调度系统提供的MPI 作业运行脚本mpijob,主要针对系统默认设置的MPI实现,其它版 本的MPI实现未必能直接使用,需要根据具体MPI实现对提交作业 的要求进行改编

# 当前科大超算系统部署的类型

# Ö

- 曙光TC4600百万亿次超级计算系统(InfiniBand网络): Intel MPI、 Open MPI和MVAPICH2
- ChinaGrid高性能计算集群群(InfiniBand网络): Intel MPI和Open MPI
- 刀片及胖节点超级计算系统(千兆以太网): Intel MPI和Open MPI
- 联想深腾7000G GPU集群(InfiniBand网络): Open MPI、MVAPICH、 MVAPICH2、QLogic MPI、LAM

Intel MPI和Open MPI为今后系统主要部署的MPI环境

### 设置MPI编译环境

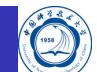

- Intel MPI和Open MPI, 并可与不同编译器相互配合使用, 安装目录分别 在*/opt/intel/impi*和*/opt/openmpi\**<sup>1</sup>
- 用户可运行*mpi-selector-menu*命令按提示选择自己使用的MPI环境(注意 数字后需要加u),完成后最好重新登录以便生效:

 $Current system$  default: intel-mpi-5.0.2.044 \_intel-compiler-2015.1.133 Current user default: <none>

"u" and "s" modifiers can be added to numeric and "U" commands to specify "user" or "system-wide".

- 1. intel-mpi-5.0.1.035\_intel-compiler-2015.0.090 2. intel-mpi-5.0.2.044 \_intel-compiler-2015.1.133
- 3 . openmpi 1 . 6 . 5 \_ gcc 4 . 4 . 7
- 4 . openmpi 1 . 6 . 5 \_ i n t e l c o m pil e r 2 0 1 5 . 0 . 0 9 0
- 5. openmpi 1.6.5 \_ intel compiler 2015.1.133
- 6. openmpi 1.6.5  $\bar{p}$  pgi 14.10
- 7 . openmpi 1 . 8 . 2 \_ gcc 4 . 4 . 7
- 8. openmpi 1.8.2 \_ intel compiler 2015.0.090
- 9 . openmpi 1 . 8 . 2 \_ p gi 1 4 . 1 0
- U. Unset de fault
- Q. Quit
- Selection  $(1 10$ [us], U[us], Q):

在TC4600超算系统上可用类似*module load intelmpi/5.1.3.181*设置

<sup>1</sup>具有不同版本的Open MPI与编译器的组合。

# 查看当前MPI编译环境版本

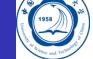

#### *which mpif90*

/ opt/intel/impi/5.0.2.044/intel64/bin/mpif90

*mpif90 -v*

mpif90 for the Intel (R) MPI Library 5.0 Update 2 for Linux\* Copyright (C) 2003-2014, Intel Corporation. All rights reserved. Using  $build-in\ species$ .  $Target: x86_64-redhat-linux$ Configured with: ../configure --prefix=/usr --mandir=/usr/share/man --infodir=/usr/share/info --with-bugurl=http://bugzilla.redhat.com/bugzilla --enable-bootstrap Thread model: posix gcc version  $4.4.7$  20120313 (Red Hat  $4.4.7 - 11$ ) (GCC)

## Intel MPI库简介

- 是一种多模消息传递接口(MPI)库
- 5.0版本实现了MPI-3.0标准
- 4.1版本实现了MPI-2.2标准
- 可以使开发者采用新技术改变或升级其处理器和互联网络而无需改 编软件或操作环境成为可能
- 主要包含以下内容:
	- 运行时环境(RTO):具有运行程序所需要的工具,包含多功能守护进 程(MPD)、Hydra及支持的工具、共享库(.so)和文档
	- 开发套件(SDK): 含所有运行时环境组件和编译工具, 含编译器命令, 如*mpiicc*、头文件和模块、静态库(.a)、调试库、追踪库和测试代码
- 主页: http://software.intel.com/en-us/intel-mpi-library/

# 编译命令

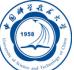

#### Intel MPI与Open MPI、MPICH等MPI实现不同:

- *mpiicc*、*mpiicpc*和*mpiifort*命令:使用Intel编译器
- *mpicc*、*mpif90*和*mpifc*命令:默认使用GNU编译器
- Intel MPI编译命令及其对应关系

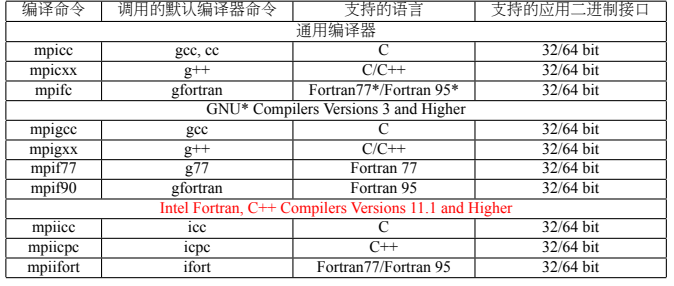

其中:

- ia32:IA-32架构
- intel64: Intel 64(x86–64, amd64)架构
- 移植现有的MPI程序到Intel MPI库时, 请重新编译所有源代码
- 如需显示某命令的简要帮助,可以不带任何参数直接运行该命令 っ<< 李会民 **(**中国科大超算中心**) MPI**编译环境的使用 **2016-9-13 9 / 25**

# 编译命令参数 I

- -mt\_mpi:采用以下级别链接线程安全的MPI库: MPI\_THREAD\_FUNNELED、MPI\_THREAD\_SERIALIZED或 MPI\_THREAD\_MULTIPLE 默认使用MPI\_THREAD\_FUNNELED级别线程安全库 注意:
	- 如用Intel C编译器编译时添加了-openmp或-parallel参数,则使用线程 安全库
	- 如用Intel Fortran编译器编译时添加如下参数,则使用线程安全库:
		- -openmp
		- -parallel
		- -threads
		- -reentrancy
		- -reentrancy threaded
- -static\_mpi: 静态链接Intel MPI库, 并不影响其它库的链接方式
- -static: 静态链接Intel MPI库, 将其传递给编译器, 作为编译器参数

## 编译命令参数 II

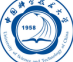

- -config=<name>:使用的配置文件
- -profile=<profile name>: 使用的MPI分析库文件
- -t或-trace: 链接Intel Trace Collector库
- -check\_mpi: 链接Intel Trace Collector正确性检查库
- -ilp64: 启用ILP64支持。对于Fortran程序编译时如果使用-i8选项, 那么也需要此ILP64选项
- -dynamic\_log:与-t组合使用链接Intel Trace Collector库。不影响其 它库链接方式
- -g:采用调试模式编译程序,并针对Intel MPI调试版本生成可执行 程序。可查看官方手册Environment variables部分*I\_MPI\_DEBUG*变 量查看-g参数添加的调试信息。采用调试模式时不对程序进行优化, 可查看*I\_MPI\_LINK*获取Intel MPI调试版本信息

## 编译命令参数 III

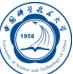

- -link\_mpi=<arg>:指定链接MPI的具体版本,具体请查看 *I\_MPI\_LINK*获取Intel MPI版本信息。此参数将覆盖掉其它参数, 如-mt\_mpi、-t=log、-trace=log和-g
- -O: 启用编译优化
- -fast:对整个程序进行最大化速度优化。此参数强制使用静态方法 链接Intel MPI库。*mpiicc*、*mpiicpc*和*mpiifort*编译命令支持此参数
- -echo:显示所有编译命令脚本做的信息
- -show:仅显示编译器如何链接,但不实际执行
- -{cc,cxx,fc,f77,f90}=<compiler>: 选择使用的编译器。如: *mpicc -cc=icc -c test.c*
- -compchk: 启用编译器设置检查, 以保证调用的编译器配置正确
- -v:显示版本信息

# 编译命令参数 IV

Ö

-gcc-version=<nnn>:设置*mpicxx*和*mpiicpc*命令编译时采用GNU C+ +环境的版本,如<nnn>的值为340,表示对应GNU C++ 3.4.x

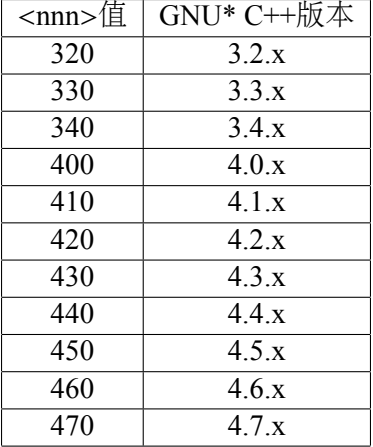

### 环境变量 I

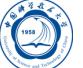

- *I\_MPI\_{CC,CXX,FC,F77,F90}\_PROFILE*和 *MPI{CC,CXX,FC,F77,F90}\_PROFILE*:
	- 默认分析库
	- 语法:*I\_MPI\_{CC,CXX,FC,F77,F90}\_PROFILE=<profile\_name>*
	- 过时语法:*MPI{CC,CXX,FC,F77,F90}\_PROFILE=<profile\_name>*

#### *I\_MPI\_TRACE\_PROFILE*:

- 设定-trace参数使用的默认分析文件
- 语法:*I\_MPI\_TRACE\_PROFILE=<profile\_name>*
- *I\_MPI\_{CC,CXX,F77,F90}\_PROFILE*环境变量将覆盖掉 *I\_MPI\_TRACE\_PROFILE*
- *I\_MPI\_CHECK\_PROFILE*:
	- 设定-check\_mpi参数使用的默认分析
	- 语法:*I\_MPI\_CHECK\_PROFILE=<profile\_name>*
- *I\_MPI\_CHECK\_COMPILER*:
	- 设定启用或禁用编译器兼容性检查

#### 环境变量 II

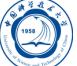

- 语法:*I\_MPI\_CHECK\_COMPILER=<arg>*
	- <arg>为enable | yes | on | 1时打开兼容性检查
	- <arg>为disable | no | off | 0时, 关闭编译器兼容性检查, 为默认值
- *I\_MPI\_{CC,CXX,FC,F77,F90}*和*MPICH\_{CC,CXX,FC,F77,F90}*:
	- 语法:*I\_MPI\_{CC,CXX,FC,F77,F90}=<compiler>*
	- 过时语法:*MPICH\_{CC,CXX,FC,F77,F90}=<compiler>*
	- <compiler>为编译器的编译命令名或路径
- *I\_MPI\_ROOT*:
	- 设置Intel MPI库的安装目录路径
	- 语法:*I\_MPI\_ROOT=<path>*
	- <path>为Intel MPI库的安装后的目录
- *VT\_ROOT*:
	- 设置Intel Trace Collector的安装目录路径
	- 语法: *VT\_ROOT=<path>*
	- <path>为Intel Trace Collector的安装后的目录

# 环境变量 III

- *I\_MPI\_COMPILER\_CONFIG\_DIR*:
	- 设置编译器配置目录路径
	- 语法:*I\_MPI\_COMPILER\_CONFIG\_DIR=<path>*
	- <path>为编译器安装后的配置目录,默认值为<installdir>/<arch>/etc
- *I\_MPI\_LINK*:
	- 设置链接MPI库版本
	- 语法: *I\_MPI\_LINK=<arg>*, <arg>可为:
		- opt:优化的单线程版本Intel MPI库
		- opt\_mt:优化的多线程版本Intel MPI库
		- dbg:调试的单线程版本Intel MPI库
		- dbg\_mt:调试的多线程版本Intel MPI库
		- log:日志的单线程版本Intel MPI库
		- log mt: 日志的多线程版本Intel MPI库

## 编译举例

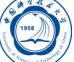

对于并行程序,对应不同类型源文件的编译命令如下:

- 调用默认C编译器将C语言的MPI并行程序yourprog-mpi.c编译为可 执行文件yourprog-mpi *mpicc -o yourprog-mpi yourprog-mpi.c*
- 调用Intel C++编译器将C++语言的MPI并行程序yourprog-mpi.cpp编 译为可执行文件yourprog-mpi *mpiicpc -o yourprog-mpi yourprog-mpi.cpp*
- 调用GNU Forttan编译器将Fortran 77语言的MPI并行程序yourprogmpi.f编译为可执行文件yourprog-mpi *mpif90 -o yourprog-mpi yourprog-mpi.f*
- 调用Intel Fortran编译器将Fortran 90语言的MPI并行程序yourprogmpi.f90编译为可执行文件yourprog-mpi *mpiifort -o yourprog-mpi yourprog-mpi.f90*

# 与编译器相关的编译选项

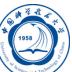

- MPI编译命令实际上是调用Intel、PGI或GCC编译器进行编译
- 具体优化选项等,请参看相关编译器手册

# Intel MPI调试

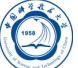

#### 编译时添加-g参数

- GDB\*: The GNU\* Project Debugger:
	- 运行时调试:*mpirun -gdb -n 4 ./testc*
	- 调试已经在运行的程序:*mpirun -n 4 -gdba <pid>*
- TotalView\* Debugger:
	- *mpirun -tv -n 4 ./testc*

# Open MPI等主流MPI编译环境编译举例

- Open MPI、MPICH、MVAPICH2和MVAPICH的MPI编译命令主要 为: mpicc、mpic++、mpicxx、mpiCC、mpif77、mpif90和mpifort 不同类型程序的编译命令如下:
	- 将C语言的MPI并行程序yourprog-mpi.c编译为可执行文 件yourprog-mpi: *mpicc -o yourprog-mpi yourprog-mpi.c*
	- 将C++语言的MPI并行程序yourprog-mpi.cpp编译为可执行文 件yourprog-mpi, mpicxx也可换为mpic++或mpiCC: *mpicxx -o yourprog-mpi yourprog-mpi.cpp*
	- 将Fortran 77语言的MPI并行程序yourprog-mpi.f编译为可执行文件 yourprog-mpi: *mpif77 -o yourprog-mpi yourprog-mpi.f*
	- 将Fortran 90语言的MPI并行程序yourprog-mpi.f90编译为可执行文件 yourprog-mpi:
		- *mpif90 -o yourprog-mpi yourprog-mpi.f90*
- 编译优化等, 主要结合所使用的编译器的编译选项与具体MPI实现 的编译选项共同设置

## MPICH、MVAPICH2、MVAPICH主要编译选项

- -show:仅显示命令信息,但不进行编译
- -help:给出简单帮助
- 用指定的编译器编译命令代替默认的编译命令,只有在编译器 与MPICH库兼容时才可使用
	- -cc=name: mpicc的参数, 指定C编译器
	- -CC=name: mpiCC和mpicxx的参数, 指定C++编译器
	- -fc=name: mpif77的参数, 指定Fortran 77编译器
	- -f77=name: mpif77的参数, 指定Fortran 77编译器
	- -f90=name: mpif90的参数, 指定Fortran 90之后的编译器
- -compile-info:显示程序编译的过程
- -link-info:显示链接过程

## Open MPI主要编译选项

- -showme:仅显示命令信息,但不进行编译
- -showme:compile:仅显示编译器编译参数信息,但不进行编译
- -showme:link:仅显示编译器链接时的参数信息,但不进行链接
- 用OMPI value变量控制使用的编译命令、编译参数等, value可为:
	- CPPFLAGS:预处理选项
	- LDFLAGS:链接选项
	- LIBS: 链接库选项
	- CC:C编译命令
	- CFLAGS: C编译选项
	- CXX: C++编译命令
	- CXXFLAGS: C++编译选项
	- F77: Fortran 77编译命令
	- FFLAGS: Fortran 77编译选项
	- FC: Fortran 9x编译命令
	- FCFLAGS: Fortran 9x编译选项

如使用gfortan作为Fortran 90编译命令,并显示编译信息:

*OMPI\_FC=gfortran mpif90 -showme*

## Open MPI并行实现下的并行程序调试

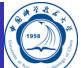

- **●** 编译时添加-g参数, 如 *mpif90 -g yourmpi-prog.f90 -o yourmpi-prog*
- 几种运行方式:
	- 使用GNU调试命令*gdb*,不调用初始调试命令调试: *mpiexec -n 4 xterm -e gdb -q -tui ./yourmpi-prog*
	- 使用GNU调试命令*gdb*调试,并调用调试命令文件*dbg.txt*: *mpiexec -n 4 xterm -e gdb -q -tui -x dbg.txt ./yourmpi-prog*
	- 使用Intel调试命令gdb-ia, 不调用初始调试命令调试: *mpiexec -n 4 xterm -e gdb-ia ./yourmpi-prog*
	- 使用Intel调试命令*idbc*调试,并调用调试命令文件*dbg.txt*: *mpiexec -n 4 xterm -e idbc -command dbg.txt ./yourmpi-prog*
- **●** 调试命令文件dbg.txt内容格式, 每行一条命令, 比如:

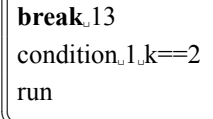

. . . . . . . . . . . . . . . . . . . . . . . . . . . . . . . . . . . . . . . . 图形界面,如远程连接Linux系统调试,需打开X11转发 ✡✝ ✆ 注意:xterm为Linux下的一种图形终端命令,也可使用其它的。上述调试需要

# MPI程序出错时常用调试方式

以Intel调试器和Open MPI的配合为例:

- 添加-g参数编译
- 设置dbg.txt文件内容为

run

开始调试:*mpiexec -n 4 xterm -e idbc -command dbg.txt ./yourmpi-prog* 程序将会自动停止在出错的位置,并显示对行的源代码 相关文档: http://www.open-mpi.org/faq/?category=debugging

 $\sqrt{2\pi\left(\frac{1}{2}\right)^{2}+2\left(1+\frac{1}{2}\right)^{2}}$ 

# 联系信息

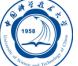

- 中国科大超算中心:
	- 电话:0551-63602248
	- 信箱:  $secadmin@ustc.edu.cn$
	- 主页: http://scc.ustc.edu.cn
	- 办公室:中国科大东区新图书馆一楼东侧126室
- 李会民:
	- 电话:0551-63600316
	- 信箱: hmli@ustc.edu.cn
	- 主页: http://hmli.ustc.edu.cn
	- 办公室:中国科大东区新科研楼A座二楼204室